# **phrasebook Documentation**

*Release 0.0.4*

**patdaburu**

**Jul 27, 2019**

# **CONTENTS:**

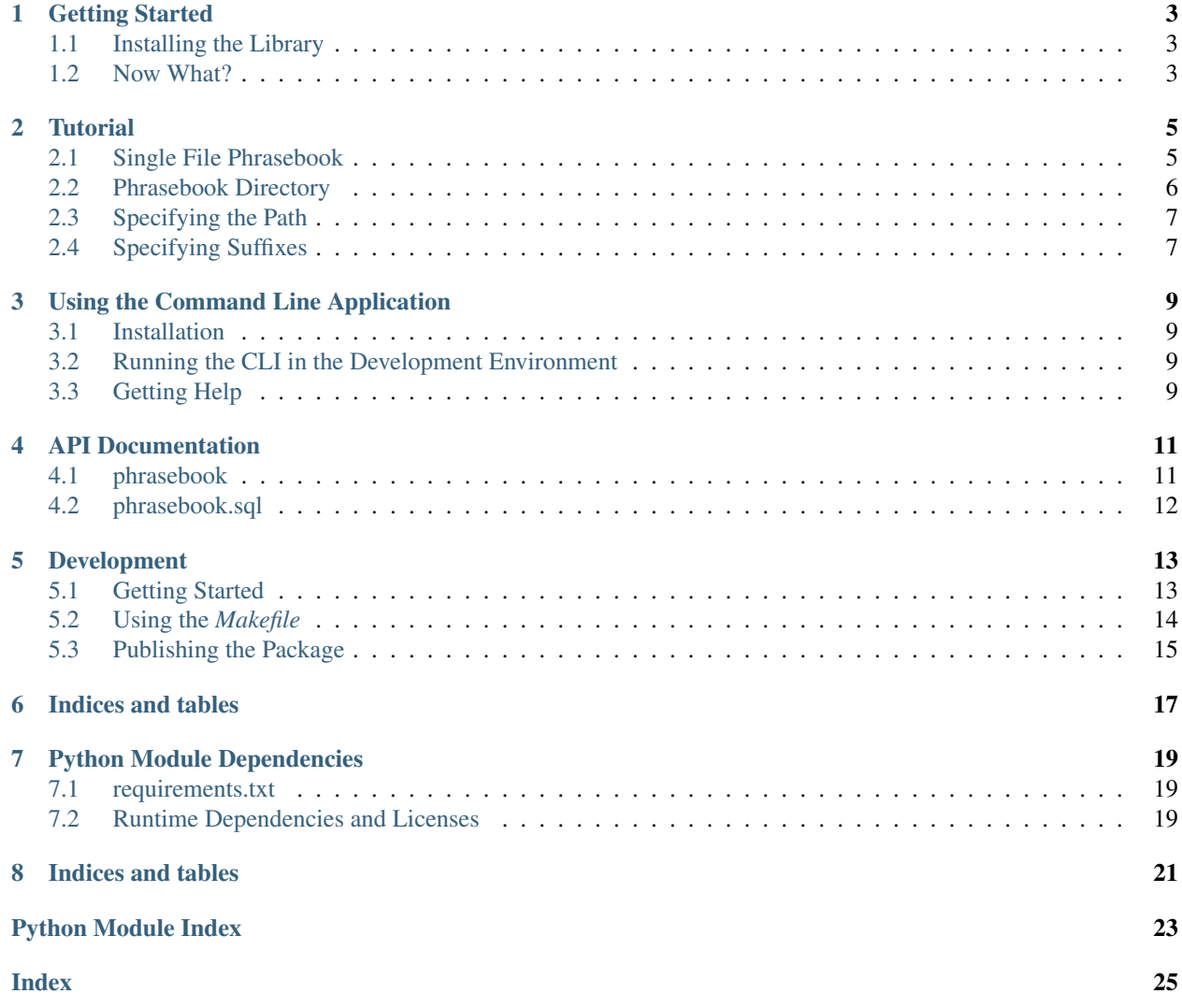

<span id="page-4-0"></span>Store phrases (SQL, messages, what-have-you) alongside your modules.

### **ONE**

# **GETTING STARTED**

# <span id="page-6-1"></span><span id="page-6-0"></span>**1.1 Installing the Library**

You can use pip to install *phrasebook*.

pip install phrasebook

# <span id="page-6-2"></span>**1.2 Now What?**

Check out *[the tutorial](#page-8-0)*.

### **TUTORIAL**

<span id="page-8-0"></span>*phrasebook* is designed to make it relatively simple for you to place files containing string templates alongside your python modules. You have a few different options for doing so: You can place all your strings in a *[single file](#page-8-1)* or you can break them out into *[multiple files within a directory](#page-9-0)*. While we've tried to use simple naming conventions to minimize the boiler plate for creating a *[single phrasebook for a module](#page-8-1)*, you can also create as many phrasebooks as you need by *[specifying the path](#page-10-0)* for each one.

### <span id="page-8-1"></span>**2.1 Single File Phrasebook**

If you have just a few simple strings, you can place them all in a single [toml](https://pypi.org/project/toml/) file.

```
Listing 1: my_module.phr
```

```
txt1 = "Hello, $NAME."txt2 = "Hello, $YOURNAME. My name is $MYNAME."
[sub1]
txt1 = "Hello again, $NAME"
txt2 = "Hello again, $YOURNAME. My name is still $MYNAME."
```
You can then access it from a python module with the same base name.

Note: If you don't supply the *path* constructor argument, the [Phrasebook](#page-14-2) class will attempt to find a file or directory with the same name as the current module with the *.phr* suffix.

Listing 2: my\_module.py

```
from phrasebook import Phrasebook
phrasebook = Phrasebook().load()
print(phrasebook.substitute('txt1', NAME='Eric'))
print(phrasebook.substitute('txt2', YOURNAME='Eric', MYNAME='Terry'))
print(phrasebook.substitute('sub1.txt1', NAME='Eric'))
print(phrasebook.substitute('sub1.txt2', YOURNAME='Eric', MYNAME='Terry'))
```
Listing 3: output

```
Hello, Eric.
Hello, Eric. My name is Terry.
Hello again, Eric
Hello again, Eric. My name is still Terry.
```
### <span id="page-9-0"></span>**2.2 Phrasebook Directory**

Listing 4: my\_module.phr/query1.sql

SELECT \$COLUMN FROM \$TABLE

Listing 5: my\_module.phr/sub1/query2.sql

```
SELECT $COLUMN1, $COLUMN2 FROM $TABLE
```
#### Listing 6: my\_module.py

```
from phrasebook import Phrasebook
phrasebook = Phrasebook().load()
print(phrasebook.substitute('query1', COLUMN='first', TABLE='names'))
print(
    phrasebook.substitute(
       'sub1.query2',
        COLUMN1='first',
        COLUMN2='last',
        TABLE='names'
    )
)
```
Listing 7: output

```
SELECT first FROM names
SELECT first, last FROM names
```
# <span id="page-10-0"></span>**2.3 Specifying the Path**

You may not always want your phrasebooks to reside alongside your modules; sometimes you may want to share phrasebooks across modules. In those cases, you can provide a  $path$  argument to indicate the file or directory that contains your phrases.

```
phrasebook = Phrasebook(path='/path/to/my/phrases.phr').load()
```
# <span id="page-10-1"></span>**2.4 Specifying Suffixes**

If you have a phrases directory that contains many different types of files, you can indicate which files you want to include by specifying their extensions using the  $suffixes$  constructor argument. You can use this convention if you need to put other types of files (perhaps something like a *README.md* file that provides some documentation for the phrases) alongside the phrase files.

phrasebook = Phrasebook(suffixes=['.sql']).load()

Note: The example above demonstrates how you might create a phrase book that is particular to *SQL* phrases, but there is also a built-in [SqlPhrasebook](#page-15-1) that you can use for that particular purpose.

**THREE**

# **USING THE COMMAND LINE APPLICATION**

<span id="page-12-0"></span>This project contains a command line application (*phrasebook*) based on [Click.](http://click.pocoo.org/5/)

# <span id="page-12-1"></span>**3.1 Installation**

The command line application is installed automatically when the package is installed.

# <span id="page-12-2"></span>**3.2 Running the CLI in the Development Environment**

If you need to run the application from within the project's own development environment, you can use the *make build* target.

make build

# <span id="page-12-3"></span>**3.3 Getting Help**

The command line application has a help function which you can access with the *–help* flag.

phrasebook --help

### **FOUR**

# **API DOCUMENTATION**

### <span id="page-14-5"></span><span id="page-14-1"></span><span id="page-14-0"></span>**4.1 phrasebook**

Note: Most of the functions and objects defined in the *phrasebook.phrasebook* module are actually available in the top-level (*phrasebook*) namespace.

<span id="page-14-4"></span>Store phrases (SQL, messages, what-have-you) alongside your modules.

```
phrasebook.phrasebook.PHRASES_SUFFIX = '.phr'
     the standard suffix for phrasebook directories
```
<span id="page-14-2"></span>**class** phrasebook.phrasebook.**Phrasebook**(*path: str = None*, *suffixes: Iterable[str] = None*) Bases: object

A phrasebook is an indexed collection of string templates.

**\_\_init\_\_**(*path: str = None*, *suffixes: Iterable[str] = None*)

#### Parameters

- **path** the path to the phrases directory, or a file that has an accompanying phrasebook directory
- **suffixes** the suffixes of phrase files

#### See also:

#### [Python's String Templates](https://bit.ly/2FdnQ61)

**get** (*phrase: str, default: str = None*)  $\rightarrow$  string.Template Get a phrase template.

#### Parameters

- **phrase** the name of the phrase template
- **default** a default template or string

Returns the template (or the default), or *None* if no template is defined

#### See also:

#### [gets\(\)](#page-14-3)

<span id="page-14-3"></span>**gets** (*phrase: str, default: str = None*)  $\rightarrow$  str Get a phrase template string.

#### Parameters

- <span id="page-15-2"></span>• **phrase** – the name of the phrase template
- **default** a default template or string

Returns the template (or the default), or *None* if no template is defined

**items**() → ItemsView[str, string.Template] Get the key-value pairs.

**load**() → phrasebook.phrasebook.Phrasebook Load the phrases.

Returns this instance

#### **property path**

Get the path to the phrases directory.

**substitute** (*phrase: str, default: str = None, safe: bool = True, \*\*kwargs*)  $\rightarrow$  str Perform substitutions on a phrase template and return the result.

Parameters

- **phrase** the phrase
- **default** a default template
- **safe** *True* (the default) to leave the original placeholder in the template in place if no matching keyword is found
- **kwargs** the substitution arguments

Returns the substitution result

#### **property suffixes**

Get the recognized suffixes for phrase files.

### <span id="page-15-0"></span>**4.2 phrasebook.sql**

<span id="page-15-1"></span> $SQL$  phrases (y'know... like queries and query fragments and such...)

```
class phrasebook.sql.SqlPhrasebook(path: str = None, suffixes: Iterable[str] = ('.sql', ))
     Bases: phrasebook.phrasebook.Phrasebook
```
A SQL phrasebook is an indexed collection of string templates that is particular to SQL phrases.

 $\text{unit}$  (*path: str = None*, *suffixes: Iterable*[*str*] = ('.*sql'*, ))

#### Parameters

- **path** the path to the phrases directory, or a file that has an accompanying phrasebook directory
- **suffixes** the suffixes of phrase files

See also:

[Python's String Templates](https://bit.ly/2FdnQ61)

### **FIVE**

# **DEVELOPMENT**

### <span id="page-16-1"></span><span id="page-16-0"></span>**5.1 Getting Started**

This section provides instructions for setting up your development environment. If you follow the steps from top to bottom you should be ready to roll by the end.

#### **5.1.1 Get the Source**

The source code for the *phrasebook* project lives at [github.](https://github.com/patdaburu/phrasebook) You can use *git clone* to get it.

```
git clone https://github.com/patdaburu/phrasebook
```
#### **5.1.2 Create the Virtual Environment**

You can create a virtual environment and install the project's dependencies using *[make](#page-16-2)*.

```
make venv
make install
source venv/bin/activate
```
### **5.1.3 Try It Out**

One way to test out the environment is to run the tests. You can do this with the *make test* target.

```
make test
```
If the tests run and pass, you're ready to roll.

#### **5.1.4 Getting Answers**

Once the environment is set up, you can perform a quick build of this project documentation using the *make answers* target.

<span id="page-16-2"></span>make answers

# <span id="page-17-0"></span>**5.2 Using the** *Makefile*

This project includes a Makefile that you can use to perform common tasks such as running tests and building documentation.

#### **5.2.1 Targets**

This section contains a brief description of the targets defined in the Makefile.

#### **clean**

Remove generated packages, documentation, temporary files, *etc*.

#### **lint**

Run [pylint](https://www.pylint.org/) against the project files.

#### **test**

Run the unit tests.

#### **docs**

Build the documentation for production.

#### **answers**

Perform a quick build of the documentation and open it in your browser.

#### **package**

Build the package for publishing.

#### <span id="page-17-1"></span>**publish**

Publish the package to your repository.

#### **build**

Install the current project locally so that you may run the command-line application.

#### **venv**

Create a virtual environment.

#### **install**

Install (or update) project dependencies.

#### **licenses**

Generate a report of the projects dependencies and respective licenses.

Note: If project dependencies change, please update this documentation.

# <span id="page-18-0"></span>**5.3 Publishing the Package**

As you make changes to the project, you'll probably want to publish new version of the package. *(That's the point, right?)*

### **5.3.1 Publishing**

The actual process of publishing the project is just a matter of running the *[publish](#page-17-1)* target.

make publish

### **5.3.2 Installing**

If you just need to install the library in your project, have a look at the *[general tutorial](#page-4-0)* article.

**SIX**

# **INDICES AND TABLES**

- <span id="page-20-0"></span>• genindex
- modindex
- search

#### **SEVEN**

# **PYTHON MODULE DEPENDENCIES**

<span id="page-22-0"></span>The requirements.txt file contains this project's module dependencies. You can install these dependencies using pip.

pip install -r requirements.txt

# <span id="page-22-1"></span>**7.1 requirements.txt**

```
click>=7.0, <8
pip-check-reqs>=2.0.1,<3
pip-licenses>=1.7.1,<2
pylint>=1.8.4,<2
pytest>=3.4.0,<4
pytest-cov>=2.5.1,<3
pytest-pythonpath>=0.7.2,<1
setuptools>=38.4.0
Sphinx==1.7.2
sphinx-rtd-theme==0.3.0
toml>=0.10.0
tox>=3.0.0,<4
twine>=1.11.0,<2
```
### <span id="page-22-2"></span>**7.2 Runtime Dependencies and Licenses**

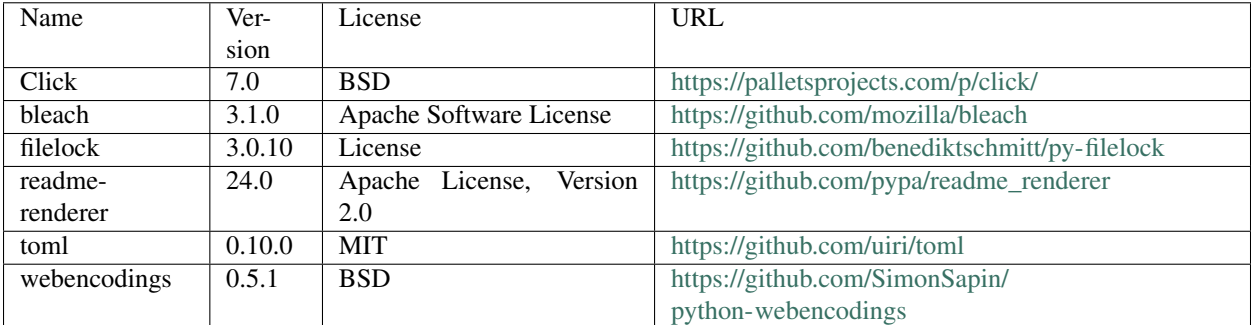

# **EIGHT**

# **INDICES AND TABLES**

- <span id="page-24-0"></span>• genindex
- modindex
- search

# **PYTHON MODULE INDEX**

### <span id="page-26-0"></span>p

phrasebook.phrasebook, [11](#page-14-4) phrasebook.sql, [12](#page-15-0)

### **INDEX**

# <span id="page-28-0"></span>Symbols

[11](#page-14-5)

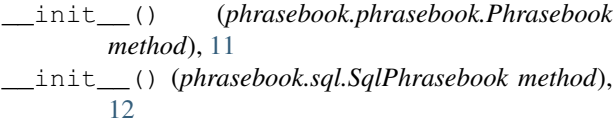

# G

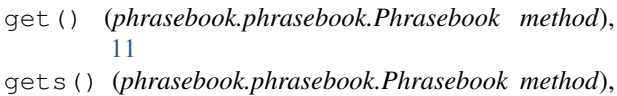

### I

items() (*phrasebook.phrasebook.Phrasebook method*), [12](#page-15-2)

### L

load() (*phrasebook.phrasebook.Phrasebook method*), [12](#page-15-2)

### P

path() (*phrasebook.phrasebook.Phrasebook property*), [12](#page-15-2) Phrasebook (*class in phrasebook.phrasebook*), [11](#page-14-5) phrasebook.phrasebook (*module*), [11](#page-14-5) phrasebook.sql (*module*), [12](#page-15-2) PHRASES\_SUFFIX (*in module phrasebook.phrasebook*), [11](#page-14-5)

# S

SqlPhrasebook (*class in phrasebook.sql*), [12](#page-15-2) substitute() (*phrasebook.phrasebook.Phrasebook method*), [12](#page-15-2)

suffixes() (*phrasebook.phrasebook.Phrasebook property*), [12](#page-15-2)